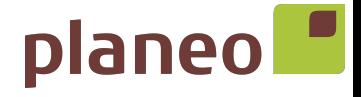

# MOTION CMD-01 - SCHNELLSTARTANLEITUNG MOTION-WLAN-Mini-Bridge

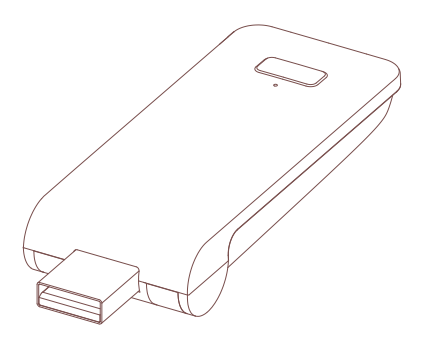

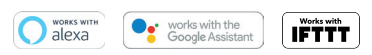

Deutsch

In Ihrem Zuhause ist die MOTION-WLAN-Mini-Bridge das Herzstück des automatisierten Fensterbekleidung-Netzwerks. Durch das Wireless-Bridging werden endlose Möglichkeiten zum Bedienen von Fensterbekleidung mithilfe der MOTION-Blinds-Smartphone-App eröffnet. Cloud-Verbindungen mit führenden Smart-Home-Technologien ermöglichen eine Sprachsteuerung und eine Vielzahl von intelligenten Optionen der Automatisierung.

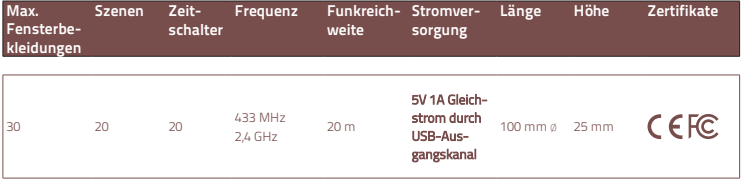

### In der Box finden Sie:

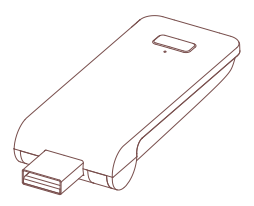

CMD-01 MOTION WLAN-Mini-Bridge

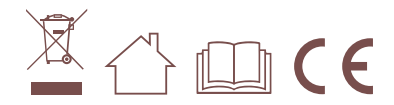

Die neuesten Informationen und aktualisierten Bedienungsanleitungen finden Sie unter rtube.nl/cmd-01

F&P GmbH Max-Planck-Str. 111 32107 Bad Salzuflen Deutschland

Fax: +49 5222 96048-20 www.planeo.de

Fon: +49 5222 96048-10 USt-ID DE815262074 HRB 7393 Amtsgericht Lemgo Geschäftsführer: David Fuchs, Ferdinand Pritzkau

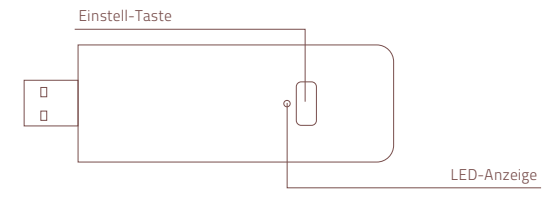

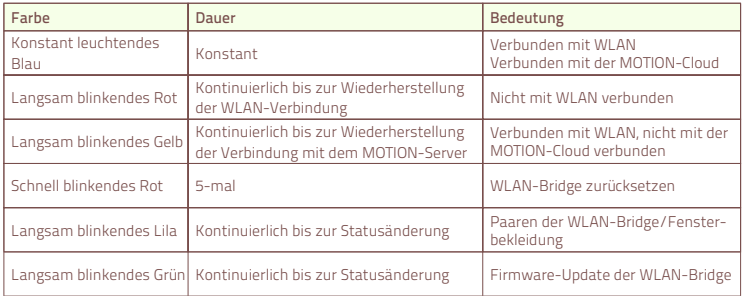

#### USB-Anschluss (90 Grad schwenkbar)

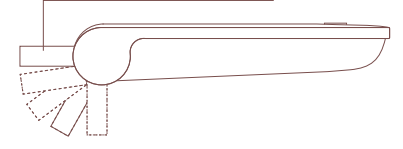

32107 Bad Salzuflen

Fon: +49 5222 96048-10 USt-ID DE815262074 Fax: +49 5222 96048-20 info@planeo.de www.planeo.de

schäftsführer: David Fuchs, Ferdinand Pritzkau

#### **Sicherheit**

ACHTUNG: Wichtige Sicherheitshinweise. Befolgen Sie sämtliche Hinweise, da eine fehlerhafte Installation zu ernsten Verletzungen führen kann.

- Lassen Sie Kinder nicht mit der Fensterbekleidung und/oder der Fernbedienung spielen.
- Achten Sie darauf, dass die Fensterbekleidung sich frei bewegen kann und nicht durch Objekte blockiert wird.
- Streichen Sie das Gerät nicht über.
- Halten Sie das Gerät trocken.
- Lassen Sie das Gerät nicht herunterfallen, schütteln Sie es nicht, und setzen Sie das Gerät keinen Erschütterungen aus. Durch groben Umgang können interne Leiterplatten beschädigt werden.

#### Reinigung

Befolgen Sie bei der Reinigung des Geräts und der einzelnen Komponenten diese allgemeinen Regeln:

- Verwenden Sie ein feuchtes, weiches und fusselfreies Tuch. Achten Sie darauf, dass keine Feuchtigkeit in Öffnungen eindringt.
- Verwenden Sie keine Sprays, Lösungsmittel, Alkohol oder Scheuermittel.

#### Service & Support

Führen Sie Reparaturen nie selbst durch. Versuchen Sie nicht, das Gerät zu öffnen oder auseinanderzunehmen. Andernfalls besteht die Gefahr eines elektrischen Stromschlags, ebenso erlischt die Garantie auf Geräte und Zubehörteile. Es befinden sich keine durch den Benutzer zu wartenden Teile im Inneren des Gehäuses.

#### Garantieservice

Folgen Sie zunächst den Hinweisen dieser Bedienungsanleitung. Sollte das Produkt beschädigt sein oder nicht korrekt funktionieren, wenden Sie sich bitte an einen Vertragshändler vor Ort, um gegebenenfalls die Produktgarantie in Anspruch zu nehmen.

### Recycling

Dieses Zeichen bedeutet, dass das vorliegende Produkt innerhalb der EU nicht zusammen mit dem Hausmüll entsorgt werden darf. Um mögliche Umwelt- oder Gesundheitsschäden durch unkontrollierte Abfallentsorgung zu vermeiden, sollten Sie dieses Produkt von anderen Abfällen trennen und es verantwortungsbewusst recyceln, damit die darin enthaltenen Rohstoffe nachhaltig wiederverwertet werden können. Verwenden Sie zur Rückgabe Ihres gebrauchten Geräts bitte die entsprechenden Rückgabe- und Sammelsysteme, oder wenden Sie sich an den Händler, bei dem das Produkt gekauft wurde. Er kann dieses Produkt annehmen und einer umweltfreundlichen Wiederverwertung zuführen.

#### EU-Konformitätserklärung

Hiermit erklärt Coulisse, dass der Funkgerätetyp CMD-01 die Richtlinie 2014/53/EU erfüllt. Der vollständige Text der EU-Konformitätserklärung ist im Internet unter folgender Adresse verfügbar: www. coulisse.com.

#### F&P GmbH

Max-Planck-Str. 111 32107 Bad Salzuflen Deutschland

Fon: +49 5222 96048-10 Fax: +49 5222 96048-20 info@planeo.de www.planeo.de

USt-ID DE815262074 HRB 7393 Amtsgericht Lemgo Geschäftsführer: David Fuchs, Ferdinand Pritzkau

### 1 Laden Sie die App herunter und erstellen Sie ein Konto

Laden Sie die MOTION-Blinds-Smartphone-App mit Ihrem Smartphone oder Tablet aus dem Apple Store oder aus dem Google Play Store herunter. Öffnen Sie die MOTION-Blinds-Smartphone-App und erstellen Sie ein Konto.

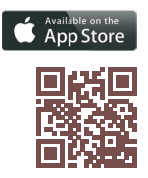

Apple Store Herunterladen der MOTION-Blinds-Smartphone-App rtube.nl/red981

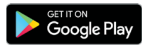

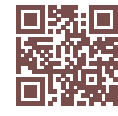

Google Play Store Herunterladen der MOTION-Blinds-Smartphone-App rtube.nl/red982

#### F&P GmbH

Max-Planck-Str. 111 32107 Bad Salzuflen Deutschland

Fon: +49 5222 96048-10 Fax: +49 5222 96048-20 info@planeo.de www.planeo.de

USt-ID DE815262074 HRB 7393 Amtsgericht Lemgo Geschäftsführer: David Fuchs, Ferdinand Pritzkau

### 2 Verbinden Sie die WLAN-Bridge mit einem WLAN-Netzwerk

Es ist eine aktive Internetverbindung erforderlich, um die MOTION-WLAN-Mini-Bridge zu Ihrem Heim-WLAN-Netzwerk hinzuzufügen. Wählen Sie einen geeigneten Standort für die MOTION-WLAN-Mini-Bridge in Ihrem Zuhause. Verbinden Sie Ihr Smartphone oder Tablet mit Ihrem WLAN-Heimnetzwerk, um die Stärke des WLAN-Signals an diesem Standort zu überprüfen. Um Interferenzen zu vermeiden, stellen Sie bitte sicher, dass sich die MOTION-WLAN-Mini-Bridge mindestens einen Meter von anderen WLAN-Geräten, einschließlich Ihres Routers, entfernt befindet.

Hinweis: Dieses Gerät funktioniert nur in einem 2,4-GHz-WLAN-Netzwerk, jedoch nicht in einem 5-GHz-WLAN-Netzwerk.

Die entsprechenden Einstellungen entnehmen Sie bitte der Bedienungsanleitung Ihres Routers.

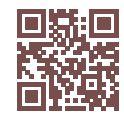

MOTION-Blinds-Smartphone-App: So funktioniert es: rtube.nl/red1333

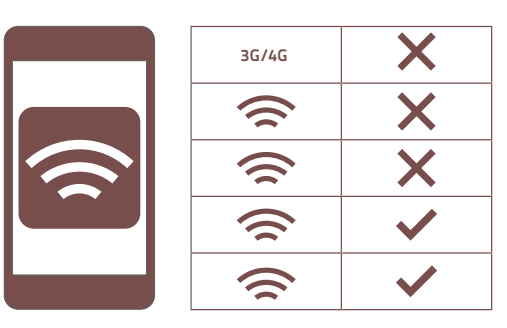

#### F&P GmbH

Max-Planck-Str. 111 32107 Bad Salzuflen Deutschland

Fon: +49 5222 96048-10 USt-ID DE815262074 Fax: +49 5222 96048-20 www.planeo.de

HRB 7393 Amtsgericht Lemgo Geschäftsführer: David Fuchs, Ferdinand Pritzkau

### 2 Verbinden Sie die WLAN-Bridge mit einem WLAN-Netzwerk

Mit der MOTION-Blinds-Smartphone-App können Sie bis zu fünf verschiedene Standorte hinzufügen. Pro Standort können bis zu drei WLAN-Bridges hinzugefügt werden.

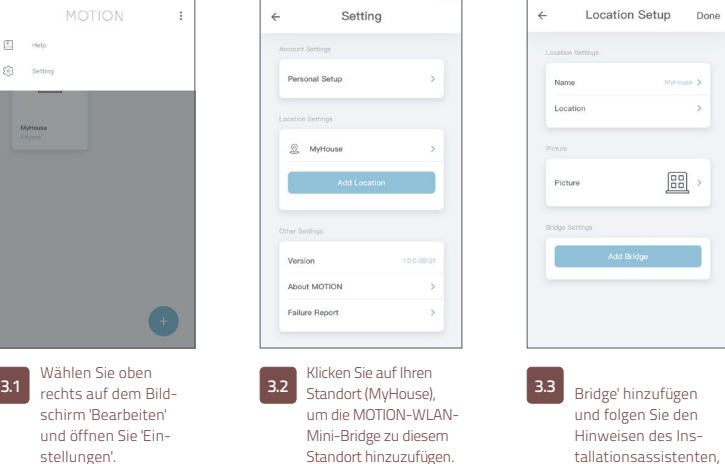

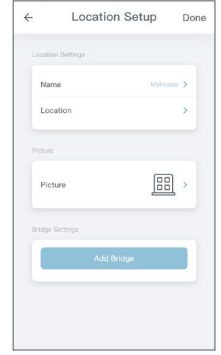

Bridge' hinzufügen und folgen Sie den Hinweisen des Installationsassistenten, um Ihre WLAN-Bridge einzurichten.

### F&P GmbH

Max-Planck-Str. 111 32107 Bad Salzuflen Deutschland

Fon: +49 5222 96048-10 Fax: +49 5222 96048-20 info@planeo.de www.planeo.de

USt-ID DE815262074 HRB 7393 Amtsgericht Lemgo Geschäftsführer: David Fuchs, Ferdinand Pritzkau

## 3 Eine Fensterbekleidung hinzufügen

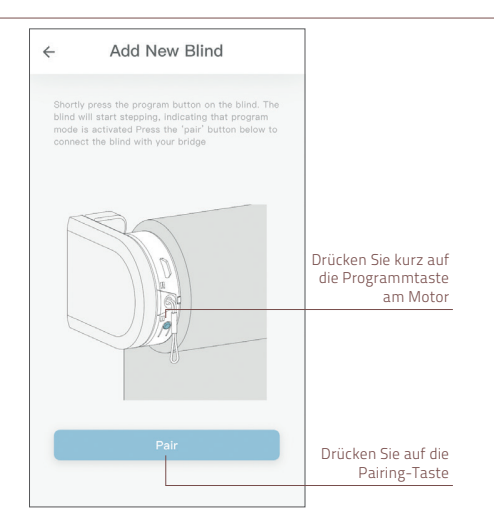

- Vor dem Hinzufügen einer Fensterbekleidung zur MOTION-WLAN-Mini-Bridge müssen die Endlagen der Fensterbekleidung mittels einer Fernbedienung programmiert werden.
- 3.1 Drücken Sie kurz auf die Programmtaste an der Fensterbekleidung. (Bitte entnehmen Sie der Bedienungsanleitung Ihres Motors, wo sich die Programmtaste befindet.) Die Fensterbekleidung beginnt, sich schrittweise in Bewegung zu setzen, was darauf hindeutet, dass der Programmierungsmodus aktiviert wurde. Drücken Sie die Pairing-Taste, um die Fensterbekleidung mit Ihrer WLAN-Bridge zu paaren.

#### F&P GmbH

Max-Planck-Str. 111 32107 Bad Salzuflen Deutschland

Fax: +49 5222 96048-20 info@planeo.de www.planeo.de

Fon: +49 5222 96048-10 USt-ID DE815262074 HRB 7393 Amtsgericht Lemgo Geschäftsführer: David Fuchs, Ferdinand Pritzkau

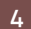

### 4 Häufige gestellte Fragen (FAQ)

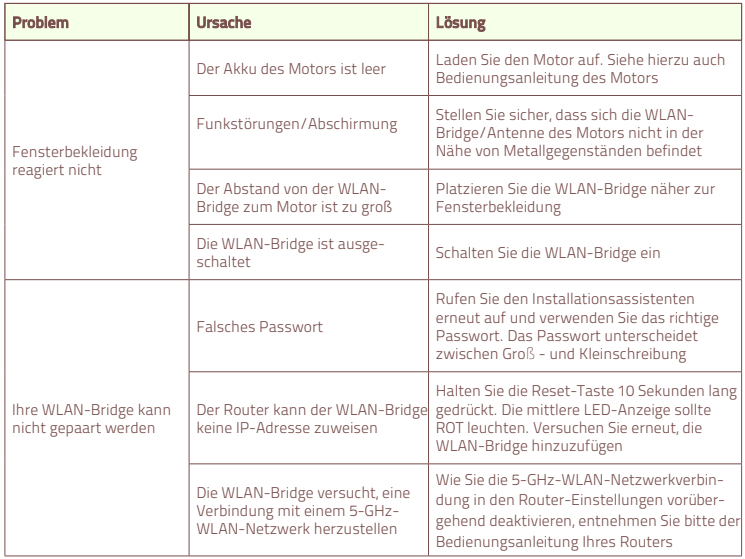

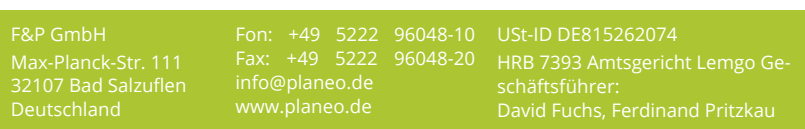